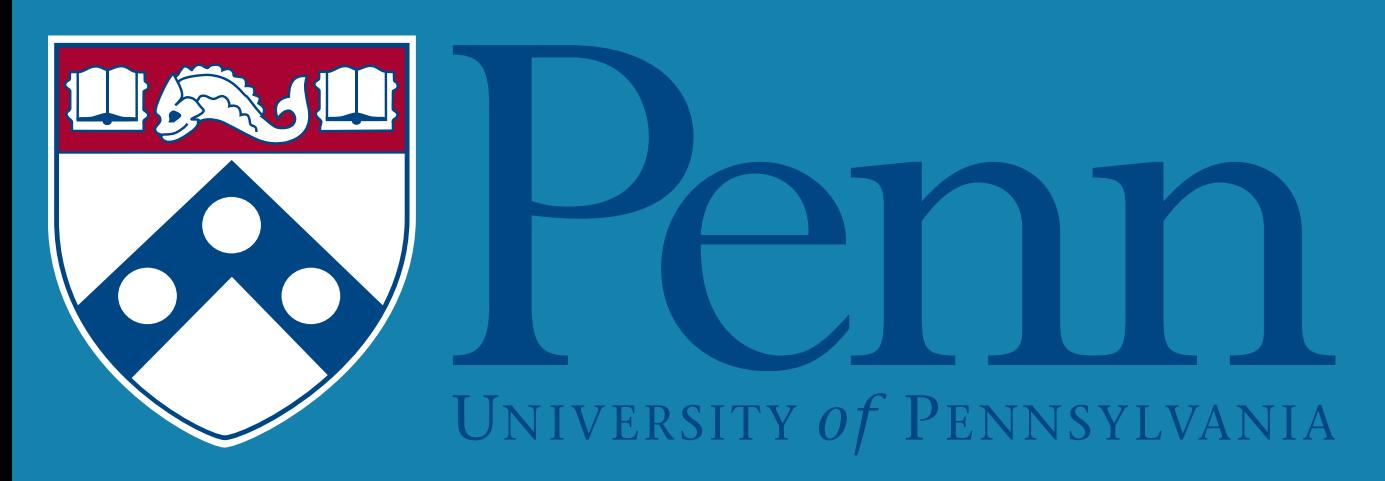

# **Improving Neuropathological Analysis in IHC through Starburst Artifact Detection**

Bahena, Alejandra; Capp, Noah; Irwin, David, MD University of Pennsylvania Digital Neuropathology Lab, Frontotemporal Degeneration Center

Alejandra Bahena COL 2022 Email: abahena@sas.upenn.edu **Contact**

- *1. Andrija Štajduhar, Domagoj Džaja, Miloš Judaš, Sven Lončarič. Automatic detection of neurons in NeuN-stained histological images of human brain. Physica A: Statistical Mechanics and its Applications. Volume 519, 2019. Pages 237-246, ISSN 0378-4371. https://doi.org/10.1016/j.physa.2018.12.027.*
- *2. Image filtering*. OpenCV. (2021, April 2).
- https://docs.opencv.org/4.5.2/d4/d86/group\_\_imgproc\_\_filter.html#ga67493776e3ad1a3df63883829375201f.
- 3. Scikit-learn developers. (n.d.). *sklearn.cluster.dbscan¶*. Scikit. https://scikit-learn.org/stable/modules/generated/sklearn.cluster.DBSCAN.html.
- 4. SciPy v1.7.1 Manual. (n.d.). *scipy.spatial.convexhull¶*. scipy.spatial.ConvexHull .
- https://docs.scipy.org/doc/scipy/reference/generated/scipy.spatial.ConvexHull.html. 5. https://www.pyimagesearch.com/2016/11/07/intersection-over-union-iou-for-object-detection/

# **PENN DIGITAL** NEUROPATHOLOGY LAB

## **References**

3. Apply Anisotropic Diffusion filtering<sup>1</sup> to smooth inconsistencies in the DAB staining.

5. Apply Morphological Opening filtering<sup>2</sup> to further remove background staining and simplify objects in

- Semi-Automated Neuropathological Analysis (SANA) is a toolkit currently in development, which allows for the efficient analysis of post-mortem human brain tissue. It provides predictive models for semi-automatic segmentation of objects such as neurons, plaques, and tangles, as well as various modules which measure the degree of pathology or the amount of degeneration in the cytoarchitecture.
- However, artifacts in the tissue afflict the accuracy of these predictive models and cause inaccuracies in the measurements of pathology and/or degeneration.

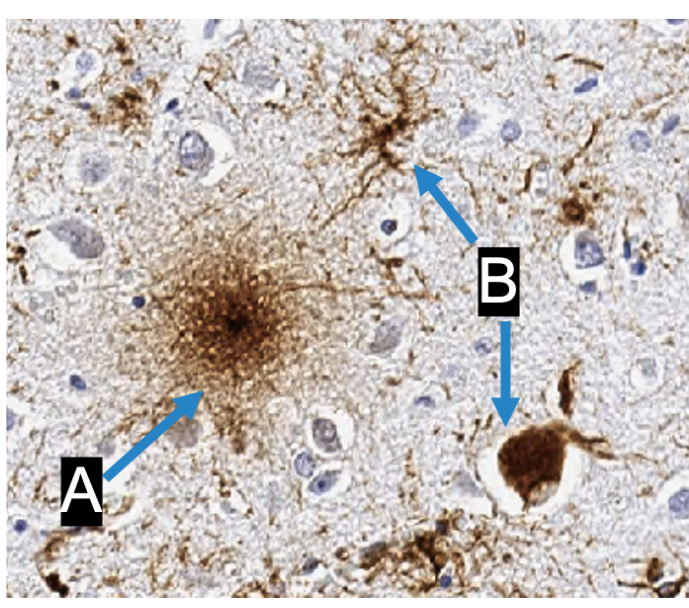

- Detecting starburst artifacts in neuropathological tissue is an important step in the development of the SANA toolkit.
- **The aim of this project is to develop methods which detect and remove starburst artifacts from immunohistochemically stained post-mortem human brain tissue images.**

The Artifact Detection module is developed in Python, along with the rest of the SANA architecture.

### **Pre-Processing**

2. Separate the DAB stain from the Frame through color deconvolution.

- 1. Load ROI Frame into memory.
- 
- 
- 
- background staining.
- 

4. Perform Stain Thresholding to remove insignificant

the stained image.

### **Object Detection**

1. Use DBSCAN algorithm<sup>3</sup> to extract a mask of core cluster points within each object in the stain. 2. Convert each cluster of points into a Polygon annotation using ConvexHull function<sup>4</sup>.

3. Export object detections to a JSON file.

**Figure 1. Representative Starburst Artifact in AT8 Stained Tissue** (A) Shows a starburst artifact while (B) show true pathology

### **Dataset**

- 9 AT8 stained slides from FTLD-Tau patients were selected for analysis. These slides cover various regions from the brain: ANG, HIP, CING, MFC, WERN and OFC.
- From these slides, 89 regions of interest (ROIs) were randomly selected for the dataset.
- The ROIs were manually created as annotations in QuPath 2.0 bioimage analysis software and exported as JSON files.

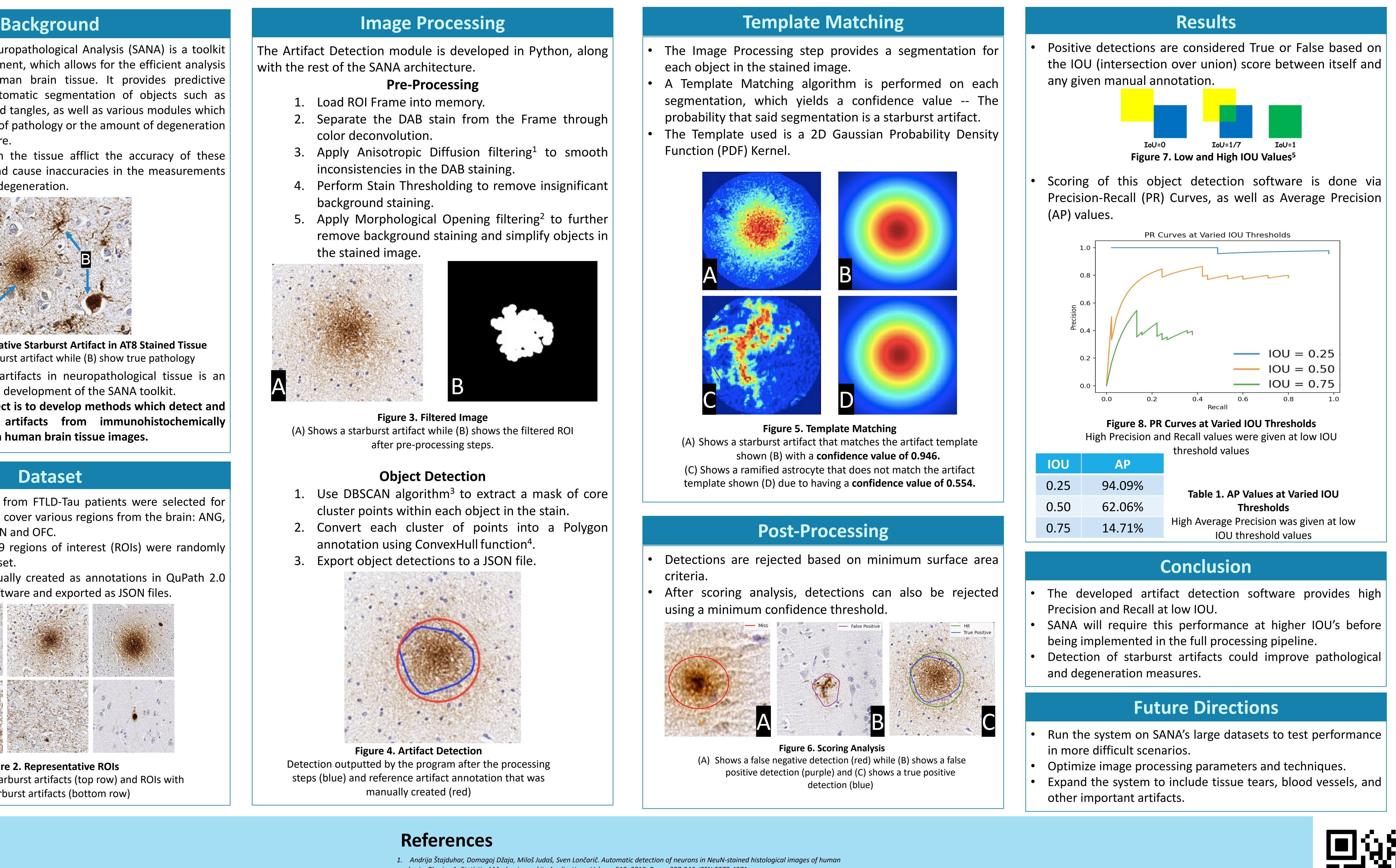

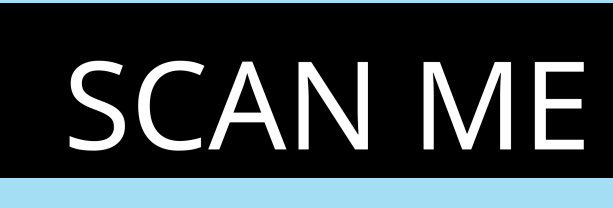

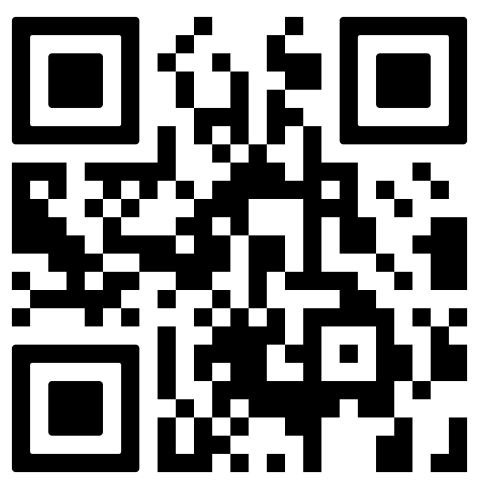

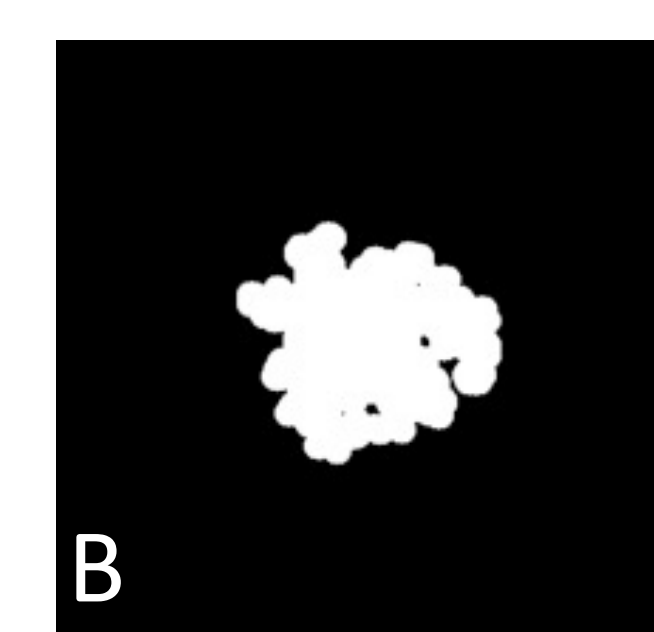

**Figure 3. Filtered Image**  (A) Shows a starburst artifact while (B) shows the filtered ROI after pre-processing steps.

- The Image Processing step provides a segmentation for each object in the stained image.
- A Template Matching algorithm is performed on each segmentation, which yields a confidence value -- The probability that said segmentation is a starburst artifact.
- The Template used is a 2D Gaussian Probability Density Function (PDF) Kernel.

**Figure 4. Artifact Detection** Detection outputted by the program after the processing steps (blue) and reference artifact annotation that was manually created (red)

### **Post-Processing**

- Detections are rejected based on minimum surface area criteria.
- After scoring analysis, detections can also be rejected using a minimum confidence threshold.

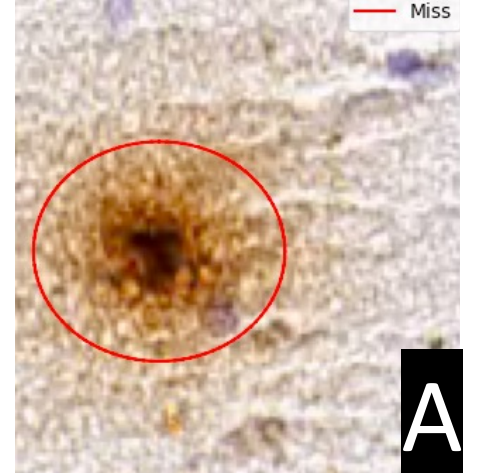

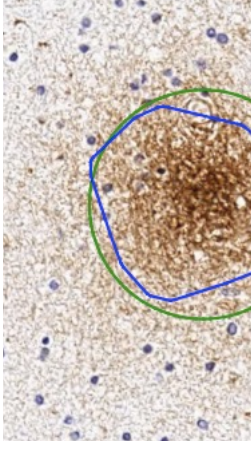

**Figure 6. Scoring Analysis** (A) Shows a false negative detection (red) while (B) shows a false positive detection (purple) and (C) shows a true positive detection (blue)

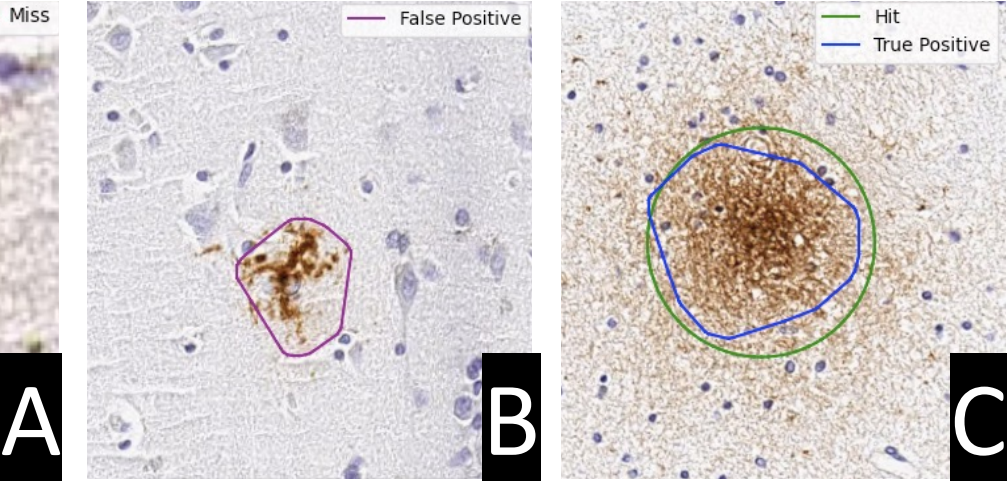

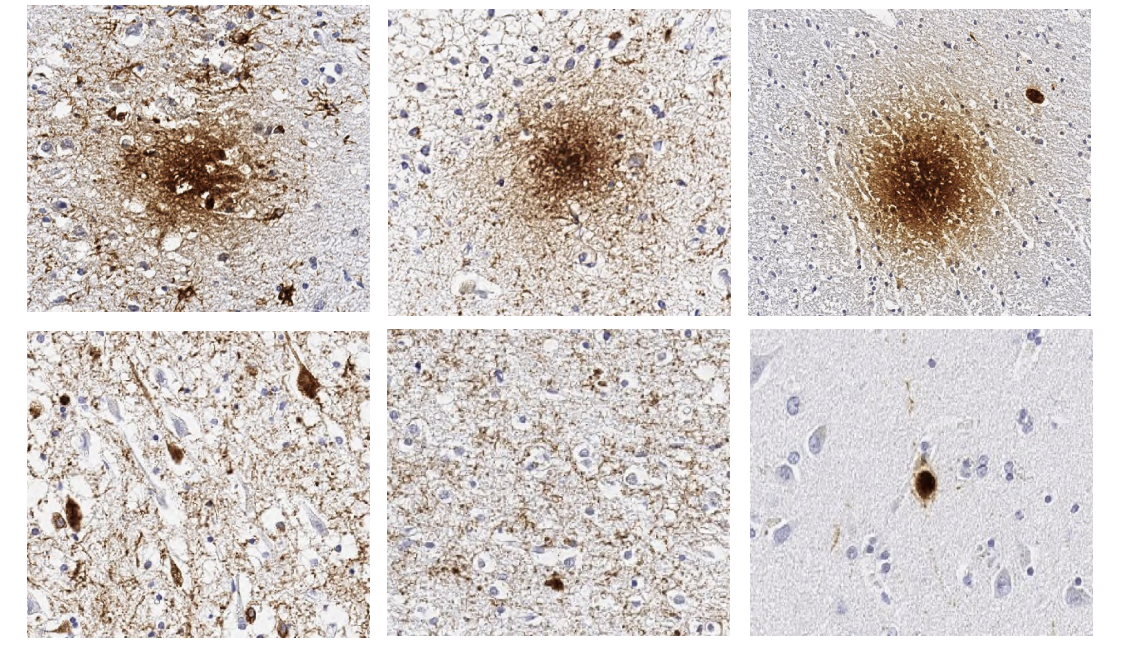

**Figure 2. Representative ROIs** ROIs containing starburst artifacts (top row) and ROIs with no starburst artifacts (bottom row)

**Figure 5. Template Matching**

(A) Shows a starburst artifact that matches the artifact template shown (B) with a **confidence value of 0.946.** (C) Shows a ramified astrocyte that does not match the artifact template shown (D) due to having a **confidence value of 0.554.**

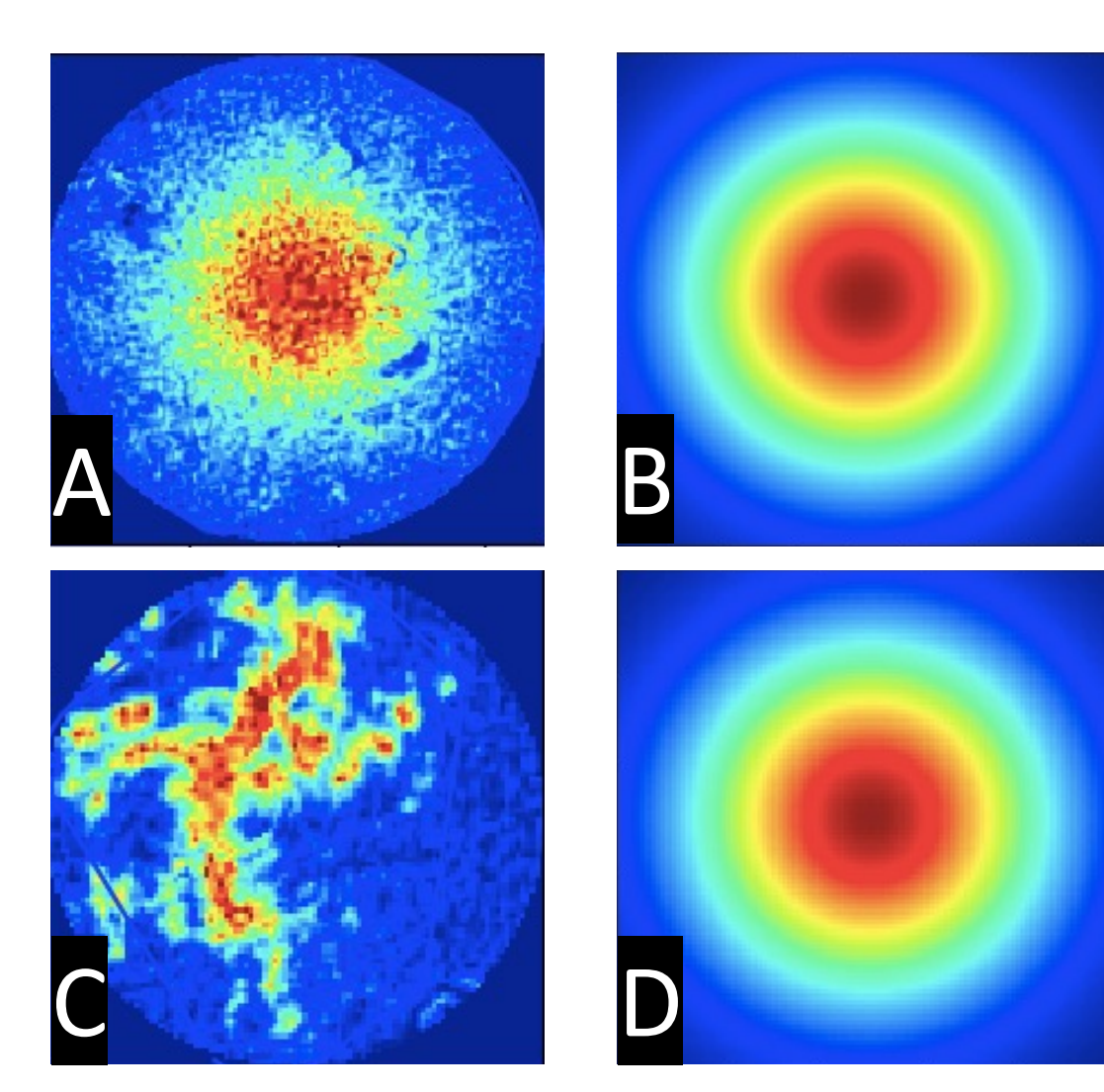

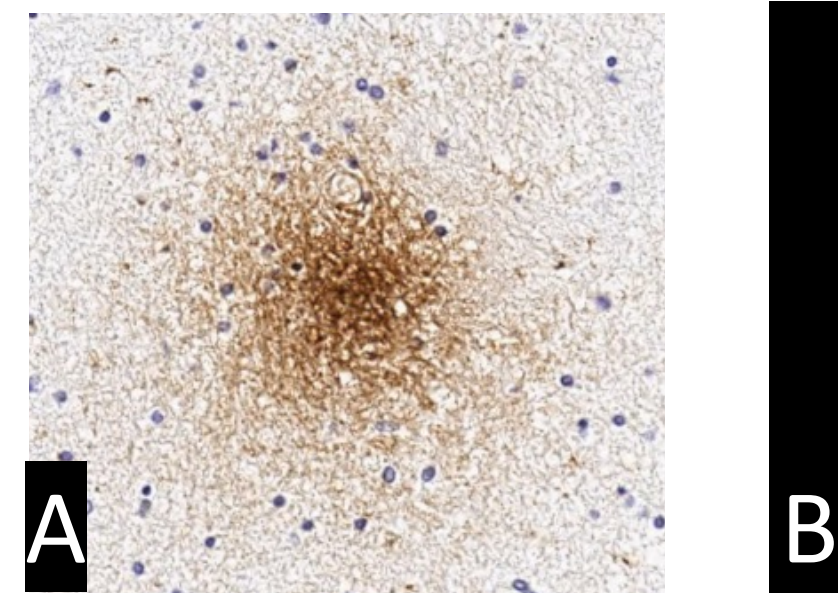

- 
- 
- 

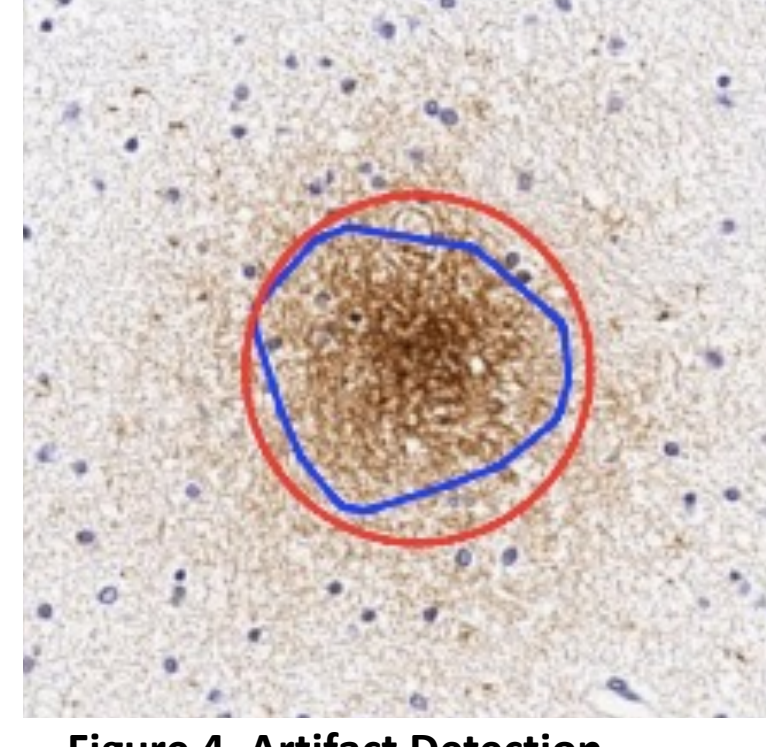